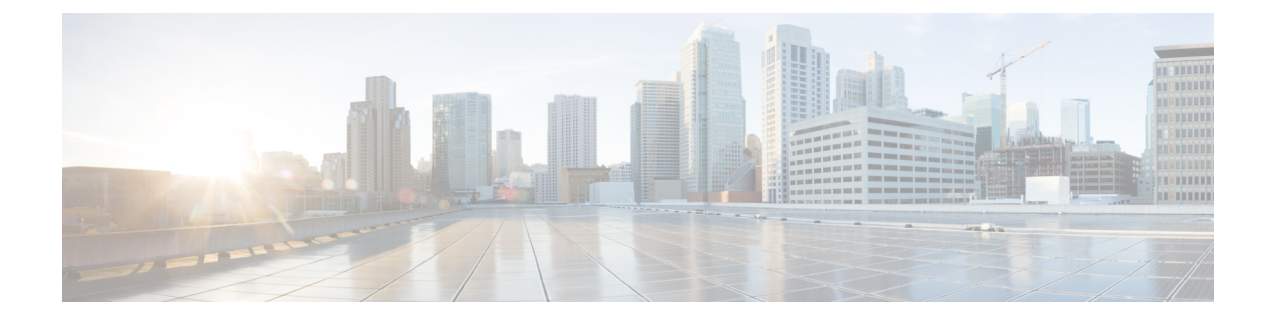

# メッセージの到着通知の管理

- メッセージ通知の説明 (1 ページ)
- デバイスへの通知のオンまたはオフ (1 ページ)
- 通知先電話番号の変更 (2 ページ)

# メッセージ通知の説明

Cisco Unity Connection は電話またはポケットベルを呼び出して、新しいメッセージの到着を通 知できます。

通知のオンとオフを切り替えるだけでなく、自宅の電話、職場の電話、携帯電話、ポケットベ ルなどの通知先電話番号を変更することもできます。

Messaging Assistant Web ツールを使用している場合は、さらに多くのオプションや通知デバイ スを使用できます。 Messaging Assistant のヘルプを参照してください。 (注)

# デバイスへの通知のオンまたはオフ

自宅の電話、職場の電話、携帯電話、ポケットベルに対する通知のオンとオフを切り替えるこ とができます。 通知デバイスをオフにしても、その設定は削除されません。

### 電話のキーパッドを使用したデバイスへの通知のオンまたはオフ

ステップ **1** コールをして Connection にログインします。

ステップ **2** メインメニューで、**[**設定オプション(**SetupOptions**)**]**、**[**メッセージ設定(**MessageSettings**)**]**、**[**メッセー ジの通知(**Message Notification**)**]** オプションの順に選択します。

ボイス コマンドを使用したデバイスへの通知のオンまたはオフ

ステップ **3** Connection で現在の通知の状態がアナウンスされた後、指示に従ってポケットベル、自宅の電話、職場の 電話、または携帯電話への通知をオンまたはオフにします。

### ボイス コマンドを使用したデバイスへの通知のオンまたはオフ

- ステップ **1** コールをして Connection にログインします。
- ステップ **2** Connection で「What do you want to do」と尋ねられたら、次のように発音します。 「SetupOptions」 (Connection が一時的に電話のキーパッドに切り替わります)。
- ステップ3 電話のキーパッドで、[メッセージ設定 (Message Settings) ]、[メッセージ通知 (Message Notification) ]オ プションの順に選択します。
- ステップ **4** Connection で現在の通知の状態がアナウンスされた後、指示に従ってポケットベル、自宅の電話、職場の 電話、または携帯電話への通知をオンまたはオフにします。
	- インプット スタイルをボイス コマンドに戻すには、「Voice Command Conversation」というプ ロンプトが聞こえるまで **\*** を押し続けます。 ヒント

### 通知先電話番号の変更

自宅の電話、職場の電話、携帯電話、およびポケットベルの通知先番号を変更できます。

社内の電話番号の場合は、内線を入力します。外線電話番号の場合は、外線通話に必要なアク セスコード(たとえば9)から入力を始めます。 日本語版では削除:Forlong-distance numbers, include the applicable dialing codes (for example, 1 and the area code). 必要に応じて、# キーを使 用して、1 秒間のポーズを追加します。

#### 電話のキーパッドを使用した通知先電話番号の変更

ステップ **1** コールをして Connection にログインします。

- ステップ **2** メインメニューで、**[**設定オプション(**SetupOptions**)**]**、**[**メッセージ設定(**MessageSettings**)**]**、**[**メッセー ジの通知(**Message Notification**)**]** オプションの順に選択します。
- ステップ **3** Connection で現在の通知の状態がアナウンスされた後、指示に従ってポケットベル、自宅の電話、職場の 電話、または携帯電話の通知先電話番号を変更します。

#### ボイス コマンドを使用した通知先電話番号の変更

- ステップ **1** コールをして Connection にログインします。
- ステップ **2** Connection で「What do you want to do」と尋ねられたら、次のように発音します。 「SetupOptions」 (Connection が一時的に電話のキーパッドに切り替わります)。
- ステップ3 電話のキーパッドで、[メッセージ設定 (Message Settings) ]、[メッセージ通知 (Message Notification) ]オ プションの順に選択します。
- ステップ **4** Connection で現在の通知の状態がアナウンスされた後、指示に従ってポケットベル、自宅の電話、職場の 電話、または携帯電話の通知先電話番号を変更します。
	- インプット スタイルをボイス コマンドに戻すには、「Voice Command Conversation」というプ ロンプトが聞こえるまで **\*** を押し続けます。 ヒント

 $\overline{\phantom{a}}$ 

翻訳について

このドキュメントは、米国シスコ発行ドキュメントの参考和訳です。リンク情報につきましては 、日本語版掲載時点で、英語版にアップデートがあり、リンク先のページが移動/変更されている 場合がありますことをご了承ください。あくまでも参考和訳となりますので、正式な内容につい ては米国サイトのドキュメントを参照ください。